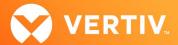

# Vertiv<sup>™</sup> Avocent<sup>®</sup> HMX 5150/5160/6150 High Performance KVM Transmitters

Release Notes

VERSION 4.09.0x, DECEMBER 2022

## **Release Notes Section Outline**

- 1. General Overview
- 2. Version Information
- 3. Upgrade Instructions
- 4. Resolved Issues
- 5. Known Issues

### 1. General Overview

These release notes detail upgrade instructions and provide release-specific information for the Vertiv™ Avocent® HMX 5150, 5160 and 6150 high performance KVM transmitters. For additional product information, please refer to the Vertiv™ Avocent® HMX High Performance KVM Extender System Next Generation Installer/User Guide and the Avocent® HMX Advanced Manager Installer/User Guide; both available on their respective product pages at <a href="https://www.vertiv.com">www.vertiv.com</a>. If you need release/upgrade-specific information on other Vertiv™ Avocent® HMX extender system components, please see the following release notes:

- Vertiv™ Avocent® HMX 5000/6000 Series High Performance KVM Extender System Release Notes (available here: <u>Vertiv Avocent HMX 5000 and 6000 Series Extenders Software Downloads</u>)
- Vertiv™ Avocent® HMX Advanced Manager Release Notes (available here: <u>Vertiv Avocent HMX Advanced Manager Software Downloads</u>)

#### 2. Version Information

| APPLIANCE/PRODUCT                                        | CODE VERSION |
|----------------------------------------------------------|--------------|
| Vertiv <sup>™</sup> Avocent® HMX 5150 Transmitters (VGA) | V4.09.05     |
| Vertiv™ Avocent® HMX 5160 Transmitters (DVID)            | V4.09.08     |
| Vertiv™ Avocent® HMX 6150 Transmitters (HDMI and DP)     | V4.09.08     |

# 3. Upgrade Instructions

Transmitters and receivers are flash upgradable at any time to ensure that your system is running the most current version available. If your system is running the most current firmware version and is managed by the Avocent® HMX Advanced Manager software, then that same version must be used across all units in your system. Firmware versions can be mixed in configurations not using the Advanced Manager software, but it is always recommended to use the most current version. The Advanced Manager software On-Board Web Interface (OBWI) provides a central location for you to perform a firmware upgrade on any linked unit.

# **Pre-requisites**

NOTE: A mixed system where the Avocent® HMX Advanced Manager software is at version 4.4 and the Avocent® HMX extender system transmitters and receivers are at version 4.5 is not supported.

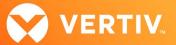

- If the Avocent® HMX Advanced Manager software is upgraded to version 4.5, connected transmitters and receivers (endpoints) must also be upgraded to version 4.5 to maintain compatibility. As soon as you upgrade the software to version 4.5, you'll be prompted for this endpoint upgrade since the minimum hardware version has been set for version 4.5.
- Although the Avocent® HMX Advanced Manager software may be upgraded directly to version 4.5, transmitters and receivers must be upgraded to version 4.4 prior to being upgraded to version 4.5.
- It is not possible to downgrade the extenders to version 4.1, 4.2 or 4.3.
- If your Avocent® HMX Advanced Manager software is at version 4.1, 4.2 or 4.3, it must be upgraded to the same version as the endpoints.
- If your Avocent® HMX Advanced Manager software server is used in a backup configuration, you must upgrade all the Manager software servers before
  upgrading the transmitters and receivers. See the Avocent® HMX Advanced Manager Installer/User Guide for additional information.

### Upgrading the Firmware

To upgrade the firmware on the Avocent® HMX Advanced Manager server:

- 1. In the user interface (OBWI) of the Avocent® HMX Advanced Manager server, or the primary server, select *Dashboard- Settings- Managers* and ensure that the Require Authentication radio button is set to No. If it is not set to No, change it and click *Save*.
- 2. Select Dashboard- Backups and ensure the backup option to Download to your computer is selected. Click Backup Now.
- 3. Using the Avocent® HMX Advanced Manager software server, verify that all transmitters and receivers are connected and online.
- 4. Navigate to Dashboard-Updates and browse to the location of the software update file.
- 5. Select the file and click Open.
- 6. Click Upload. Do not restart or turn the Avocent® HMX Advanced Manager software server off until the upgrade is complete.
- 7. After the upgrade is complete, click Restart Now.
  - NOTE: While the update is applied, the primary server temporarily loses communication. During this time, the backup server acts as the primary server. You are redirected to the backup server's web interface and automatically logged in. When the primary server becomes available, you are redirected back to that web interface.
- 8. If you have an Avocent® HMX Advanced Manager backup server, repeat the steps above to upgrade the backup server. Then, proceed to the next step.
- 9. The upgrade should now be complete. To verify, select *Dashboard- Settings- Managers* on the primary Avocent® HMX Advanced Manager software server and confirm both servers are upgraded and synchronized.

To upgrade the firmware on the transmitters and receivers:

- 1. In the user interface (OBWI) of the Avocent® HMX Advanced Manager server, select Dashboard- Updates.
- 2. In the Upload new TX/RX Firmware section, click Browse.
- 3. Select the firmware file and click Open.
- 4. Click Upload.
- 5. For each transmitter and receiver to be upgraded, select the corresponding checkbox.

-or

Select the Upgrade All checkbox.

6. Click Upgrade Selected Transmitters.

-or-

Click Upgrade Selected Receivers.

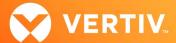

# 4. Resolved Issues

- Vertiv<sup>™</sup> Avocent® HMX 5150 transmitter:
  - Resolved issue where the transmitter was not checking for DHCP; the transmitter now checks for DHCP after reverting to link-local.
  - Resolved issue where the audio multicast time to live (TTL) was not set correctly; it is now set correctly to allow 32 hops.
- Vertiv<sup>™</sup> Avocent<sup>®</sup> 5160 and 6150 transmitters:
  - Resolved an Ethernet issue; there is now a new Ethernet PHY.

### 5. Known Issues

| AREA  | ISSUE DESCRIPTION                                                                                                    |  |
|-------|----------------------------------------------------------------------------------------------------|--|
| Video | For Vertiv <sup>™</sup> Avocent® HMX 5160 transmitters, resolved 2560 x 1440 monitors are missing half of the pixels when using the HMX5160T-DVID transmitter with a Vertiv <sup>™</sup> Avocent® HMX 6200 receiver and a Dell U2711b monitor. To use this monitor, you must use a fixed EDID of 1920 x 1200 or below. |  |
| USB   | For Vertiv™ Avocent® HMX 5160 and 6150 transmitters, the USB hub size cannot be set to seven (7). It always presents itself as a 13-port hub.                                                                                                    |  |